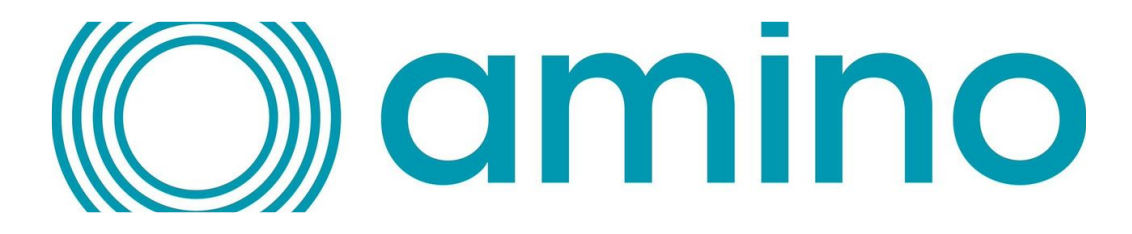

# AminoOS H200 25.3.2231.6R Release Note

Version 25.3.2231.6R

**Date of Release: October 18, 2022 Applicable Device Models: H200**

### **Introduction**

These are the latest release notes for Enable Enterprise on our H200. This contains information relating to exciting new and updated features, bug fixes, and open issues.

## **Prerequisites**

To upgrade, your H200 must be running on version 25.3.2019R or later, if upgrading via Orchestrate.

## Subcomponent Bill of Materials

This software contains the following bill of materials on subcomponents:

- Android: 10 (29)
- Security Patch Level: 2022-08-05
- Amino Browser (v1.4.23)
- Amino System Service (v1.0.20)
- Enable Enterprise Local Management (EELM) (v2.1.0)
- Engage Device Management (v1.2.1)
- Amino Resolve (v2.3.3)
- Amino System Update (v2.3.2)
- Amino Optimize (v2.2.3)
- Amino Customizer (v1.0.0)
- Amino RCU Service (v2.6.0)
- Omni SCI Service (4.0.5f6b02b3.5f89575b)
- Omni Simple Setup (v1.9.Amino)

# Security updates

*[ENAFR-75]* 2231 security patches

*[ATPS-6374]* Android Security Bulletin - May 2022

*[ATPS-6434]* Android Security Bulletin - June 2022

*[ATPS-6558]* Android Security Bulletin - July 2022

*[ATPS-6562]* BTS CVE-2021-39707

*[ATPS-6684]* Android Security Bulletin Aug 2022

*[ENAFR-56]* Port 8092 will remain closed if the H200 detects that it has been booted from USB or local DHCP-VCI. This improves security by closing ports when they are not required.

# What's new?

# **Highlights**

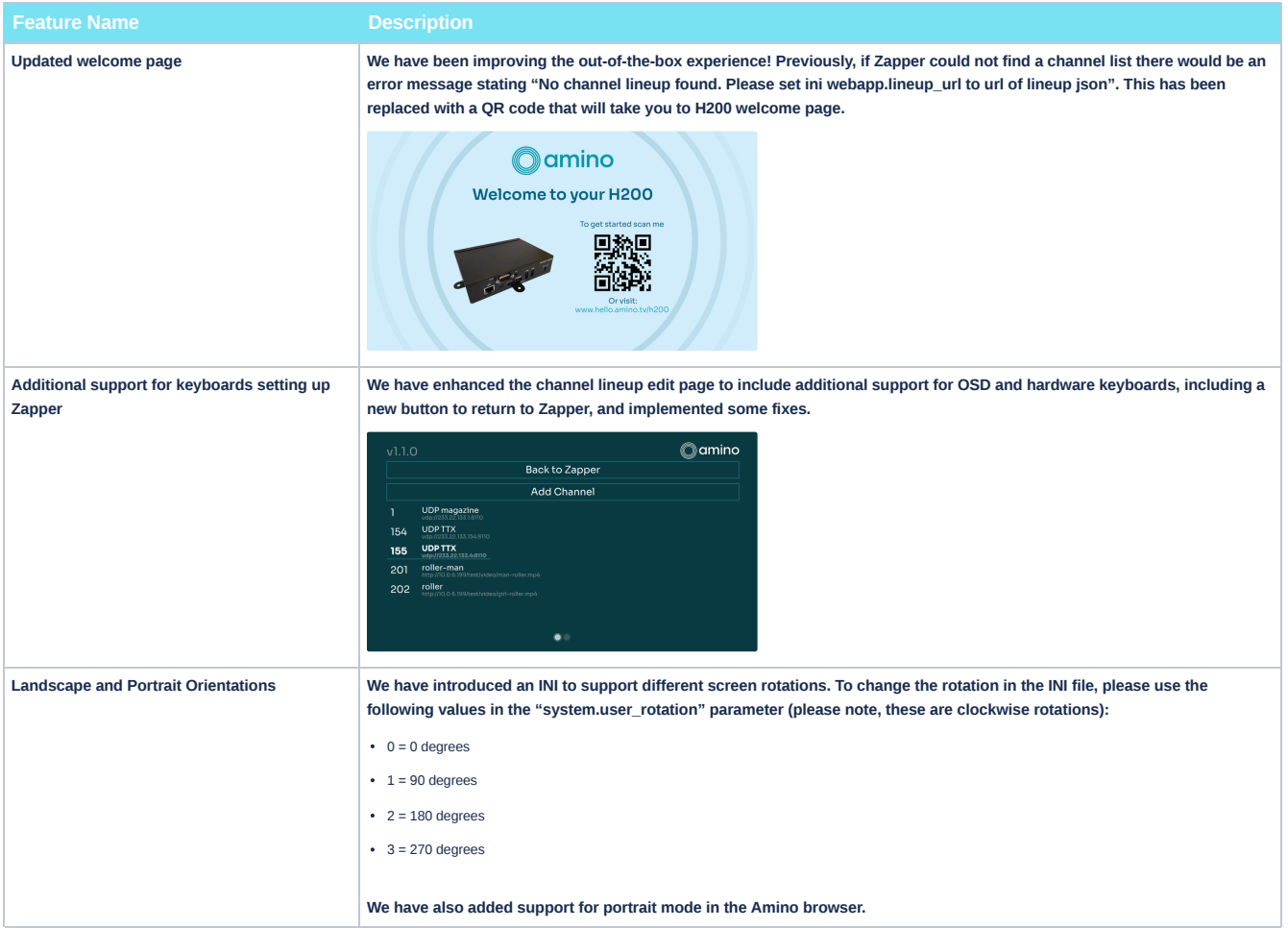

#### **New and Updated Features**

*[ENAFR-81, ENA-1293]* We have been improving the out-of-the-box experience! Previously, if Zapper could not find a channel list there would be an error message stating "No channel lineup found. Please set ini webapp.lineup\_url to url of lineup json". This has been replaced with a QR code that will take you to H200 welcome page.

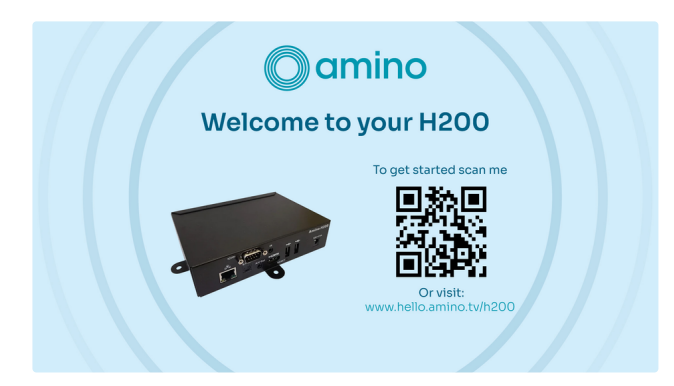

*[ENAFR-73, ENA-1263]* We have added support to auto-launch applications that include the LAUNCHER and LEANBACK\_LAUNCHER directives. This will allow non-ATV apps to be auto-started, such as Appspace.

*[ENAFR-56]* Port 8092 will remain closed if the H200 detects that it has been booted from USB or local DHCP-VCI. This improves security by closing ports when they are not required.

*[ENA-710]* The setup wizard has been enhanced to skip configuration settings that have already been set in the INI values or Orchestrate parameters. For each parameter that is skipped, the setup wizard will show the overridden value and, after a short time out, move to the next setup item.

*[ENA-1260, ENA-1261, ENASP-5, ZD31189]* We have introduced an INI to support different screen rotations. To change the rotation in the INI file, please use the following values in the following parameter (please note, these are clockwise rotations):

- 1 system.user\_rotation 0
- 0= 0 degrees (default landscape)
- $\cdot$  1 = 90 degrees
- $\bullet$  2 = 180 degrees
- $\bullet$  3 = 270 degrees

We have also added support for portrait mode in the Amino browser which will auto-detect based on the parameter settings.

*[ENASP-15, ENA-1274, ZD31577]* We have enhanced the usability of USB keyboards while editing the channel lineup in the Zapper application:

- PageUp and PageDown correspond to channel UP and channel DOWN
- Press "Esc" to use BACK/EXIT
- Press "i" for INFO, "a" will toggle audio tracks, "t" to toggle the next track, and "m" and "g" will toggle the channel list.
- Press "Tab" to traverse from the first row (channel number) to the last row (remove channel) while editing a channel.
- Press "Shift + Tab" to traverse backward while editing a channel.
- Press "Spacebar" to toggle and select.

We have also fixed an issue with the on-screen keyboard where, while editing a channel, the "GO" button did not advance to the next field.

And finally, we have added a new button on the lineup editing page to navigate back to Zapper.

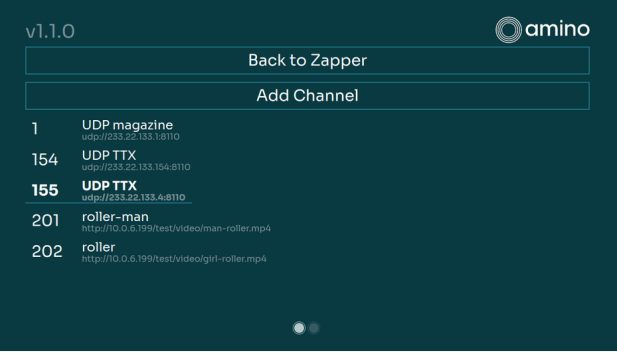

#### Bug fixes

*[ENAFR-57, ENA-1208]* By default, the H200 would display CC (closed captions) and subtitles at the bottom of the screen with full-screen mode. In some cases, this was causing issues with custom UIs as the subtitles could obscure other information on the screen. We have fixed this so CC and subtitles will now scale and display within a window when the window size is changed.

*[ENASP-21, ZD317431, ENA-1315]* There was an issue where IGMP queries were being sent with the incorrect source IP address. We have implemented a new INI to disable the IGMP helper (system.igmp\_helper.enable) with the default being true (enable). You can add the following INI to disable the helper:

1 system.igmp\_helper.enable="0"

*[ENASP-19, ZD31733, ENA-1300, ENA-1322]* We have implemented fixes and workarounds for intermittent reports that the H200s were sometimes not joining multicast channels.

*[ATPS-5598]* We have fixed an issue where H200s were not automatically rebooting after an APP upgrade.

*[ATPS-5922]* We fixed an issue where H200s were not powering on if the box was put into standby mode before receiving an upgrade that did not require user interactions.

*[ATPS-6463]* An issue was found in Orchestrate connecting with Manage devices where Connectivity Tests were passing incorrectly by reusing previous success results when there was no network connection. This has been fixed and will now show a "failed" result if there is no ethernet connection.

*[ATPS-6473]* We have fixed an issue where the Server Connectivity Test was crashing after being launched without a network connection.

*[ATPS-6545]* We have added a new field in the Orchestrate app installation status reports to show possible failure reasons (**fail\_reason**). The table below indicates the possible values and descriptions:

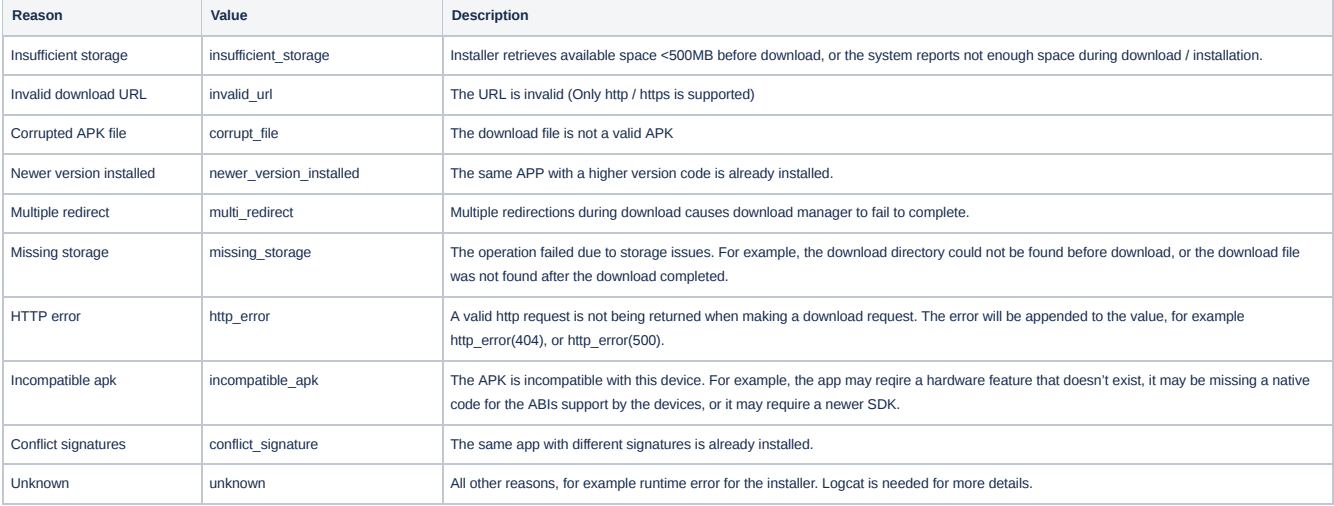

*[ATPS-6653, ATPS-6673, ATPS-6339, ENA-1316, ZD30943]* We have fixed issues relating to the watchdog timers failing to restart Amino Manage after a force stop, and implementing our own watchdogs. In this release, we have included a watchdog to restart services if Orchestrate server connections drop unexpectedly.

*[ENA-1116]* Fixed an issue where H200s were failing to boot with a new Amlogic bootloader.

*[ENA-1123]* We have updated our built-in and external OpenAPI documentation to include the five new APIs for Zapper channels:

- GET /zapper/channels Retrieve the whole lineup
- POST /zapper/channels Add a new channel to the lineup
- GET /zapper/channels/{name} Get channel info
- PUT /zapper/channels/{name} Edit channel info
- DELETE /zapper/channels/{name} Delete a channel from lineup

**[ENA-1150]** We have enhanced the UI on the network page during the setup wizard. It now uses a network spinner to indicate it is "waiting network".

*[ENA-1216]* We have fixed an issue where serial numbers and mac addresses of H200s were not being returned when browser.user\_agent was set in the bootup INI.

*[ENA-1238]* We have fixed an issue where it was not possible to set a static IP after a factory reset on an H200 with no network connection. You are now able to set a Static IP on the setup wizard without an ethernet connection and the IP will be remembered after connecting to ethernet and rebooting.

*[ENA-1248]* We fixed a typo in the INI file (player.dash\_avail\_time\_offset\_ms).

*[ENA-1264]* We have fixed an issue where HTTPS videos using the HTML5-videotag were not playing.

**[ENA-1305]** We have fixed an issue that was preventing users from selecting a language in the setup wizard by pressing the OK key.

*[ENA-1308]* H200s will now automatically reboot after making a request to the enableFirmware.upgrade EnableJS API.

*[ENA-1312]* We have fixed an issue where pressing SHIFT + TAB, while editing a channel, was deleting all channel information. Now when editing channels, pressing SHIFT + TAB repeatedly will allow you to traverse backward without deleting channel information in the text box.

#### Known issues

*[ENA-1324]* The Zapper application automatically restarts when a USB keyboard is inserted or removed.

*[ENA-1325]* Dash and RTSP sources are not auto-recovering after unplugging and reconnecting an Ethernet cable.

*[ENA-1195]* There is an issue with video playback freezing after an HDMI cable is unplugged and reconnected where the video stream contains AC3 audio.

*[ENA-1179]* Using the EELM API ( zapper/channels ) PUT command, while editing the channel lineup, is adding in duplicate channels if they already exist, rather than returning a 4XX error.